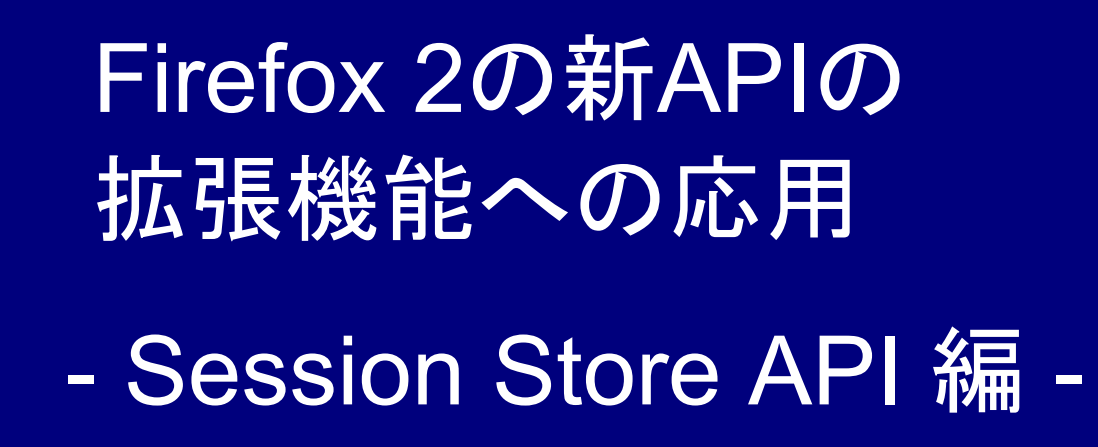

#### Firefox 2の拡張開発者向け新機能

■ MDC (Mozilla Developer Center) ■開発者のためのFirefox 2の新機能 XUL と拡張の開発者向け

■ http://developer.mozilla.org/

## プレゼンの内容

■ (1) セッション復元機能 ■3つの復元パターン ■内部的な処理 ■ (2) セッションストアAPI **□**nsISessionStartup **□**nsISessionStore ■ (3) 拡張機能への応用 セッションマネージャ機能 ■ScrapBook編集ツールバーのコメントを保存/復元 カウントダウン式のセッション回復プロンプト

# (1) セッション復元機能

復元パターンその1

#### ■ Firefox起動時、毎回セッションを復元する オプション

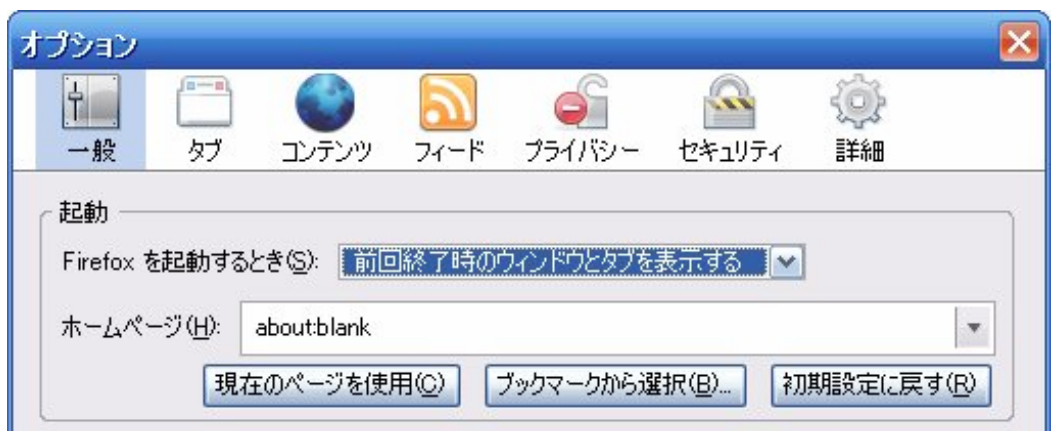

**D**browser.startup.page =  $3$ 

**■browser.sessionstore.resume sessionは廃止** 

#### 復元パターンその2

- ■次回Firefox起動時、一度だけセッション復元 ■一度復元したら、それ以降は復元しない  $\square$ **browser.sessionstore.resume session once**  $=$  true
	- セッション復元後は自動的に false へ戻る
	- ■再起動直前に一時的に true へ変更される

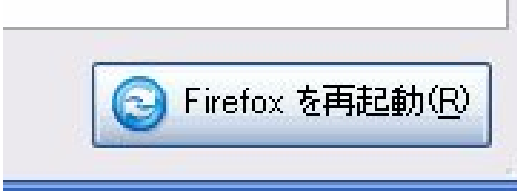

復元パターンその3

## ■ Firefoxクラッシュ後、再起動時セッション復元

デフォルトで有効

**L** browser.sessionstore.resume from crash = false で無効

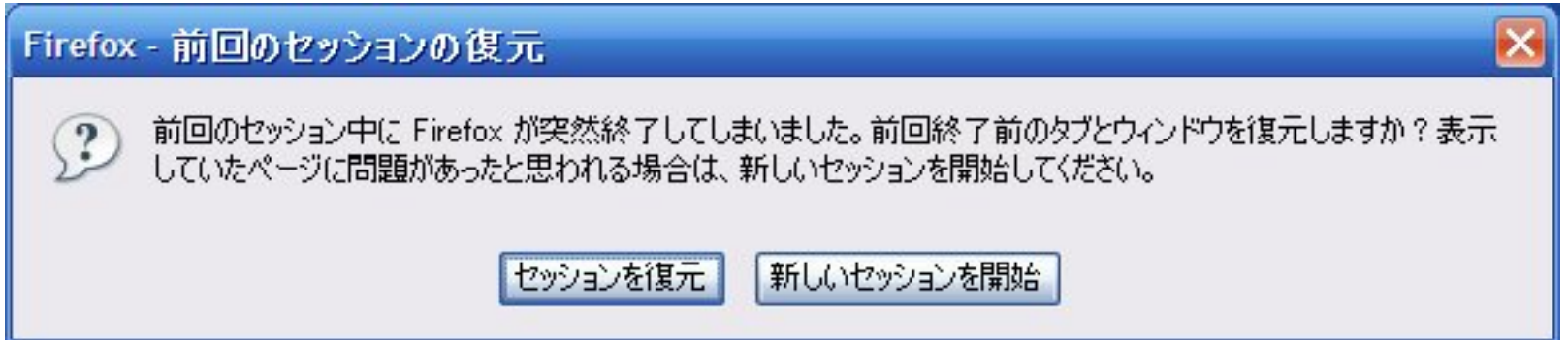

## ここで、いくつかの疑問点

## 疑問1

## そもそも何が保存/復元 されているのか?

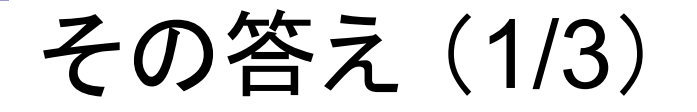

#### ■すべてのウィンドウについて...

サイズ、位置、状態 サイドバー

閉じたタブの履歴

**OCookie** 

(有効期限がブラウザ終了時までのCookieも復元)

□拡張機能独自の値 (詳細は後ほど)

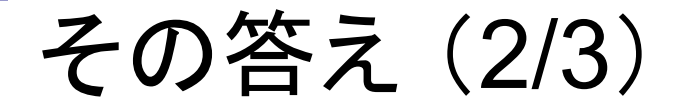

■すべてのタブについて... 現在表示しているページのURL (その内容は極力キャッシュから取り出される) □戻る/進むの履歴 □文字の拡大/縮小状態 ■画像やスクリプトの許可状態 ■拡張機能独自の値 (詳細は後ほど)

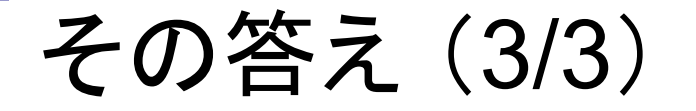

### ■すべてのページ/フレームについて... スクロール位置 テキストボックスへの入力値 POSTされたデータ (デフォルトでは保存されない)

疑問2

## セッションはどこに 保存されているのか?

その答え

## ■ プロファイルフォルダ内の「sessionstore.js」 ■ JSON形式で保存されている

疑問3

## セッションはいつ 保存されているのか?

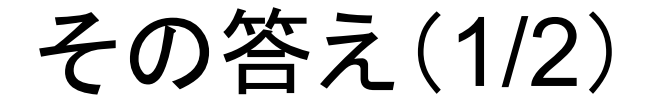

■ 以下のイベント発生後… ■ウィンドウを開いた/閉じた ロタブを開いた/閉じた ロタブを選択した ページをロードした ■ページを遷移した(戻る/進む) ロテキストボックスへ入力した ■ 最大10秒以内に保存(更新)される

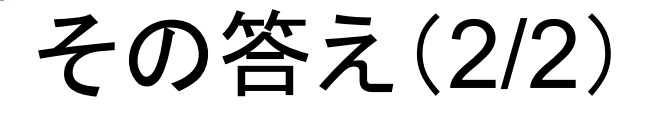

## ■ 以下のイベント発生後… ■プライバシー情報を消去した ■Firefoxを終了あるいは再起動させようとした ■ 即座に保存(更新)される

疑問4

どのようにクラッシュを 検知しているのか?

その答え

■ セッションデータ内部の session.state の値 Firefox起動中: session { state:"running" } ↓ ■Firefoxを正常終了:データは削除される Firefox再起動直前:session { state:"stopped" } ↓ ■Firefox再起動時、前回保存時のセッションを調 べ、session { state:"running" } のセッションが 残っていれば、異常終了したと見なす。

# (2) セッションストアAPI

#### 2つのXPCOMサービス

nsISessionStartup **nsISessionStore** 

#### nsISessionStartup

Firefox起動時に呼び出され…

■前回のクラッシュを検知する ■ セッション復元プロンプトを表示する ■ セッション復元すべきかどうかを判定する

#### nsISessionStore

- 10秒ごとに保存するタイマーを仕掛ける
- セッション状態の変化を監視する
- sessionstore.jsの読み書き
- 実際の保存/復元処理を行う
- ■「閉じたタブを元に戻す」処理を行う

#### APIを拡張機能から利用する

- nsISessionStoreが持つ色々なメソッド
- ■一部のメソッドをAPIとして拡張機能から利用
- セッションストア機能の潜在能力を引き出す

http://developer.mozilla.org/en/docs/nsISessionStore

#### getBrowserState()メソッド

- 現在のセッション状態を表す JSON文字列を取得する
- AString getBrowserState();

#### setBrowserState()メソッド

#### ■ セッション状態を表すJSON文字列から セッション復元を実行する

■ void setBrowserState( in AString aState );

#### setTabValue()メソッド

■特定のタブに関連付けて 拡張機能独自の値を保存する ■ void setTabValue( in nsIDOMNode aTab, in AString aKey, in AString aStringValue );

#### getTabValue()メソッド

■ setTabValueによって 特定のタブに関連付けられた 拡張機能独自の値を取得する ■ AString getTabValue( in nsIDOMNode aTab, in AString aKey

);

#### deleteTabValue()メソッド

■ setTabValueによって 特定のタブに関連付けられた 拡張機能独自の値を削除する ■ void deleteTabValue( in nsIDOMNode aTab, in AString aKey );

#### undoCloseTab()メソッド

■ 特定のウィンドウについて 特定の回数前に閉じたタブの 開き直し処理を実行する

■ void undoCloseTab( in nsIDOMWindow aWindow, in unsigned long aIndex

);

# (3) 拡張機能への応用

#### 応用例その1

## ■ 好きなタイミングで何度でも セッション保存/復元ができる拡張機能

■いわゆるセッションマネージャ

## 完成品のイメージ (1/2)

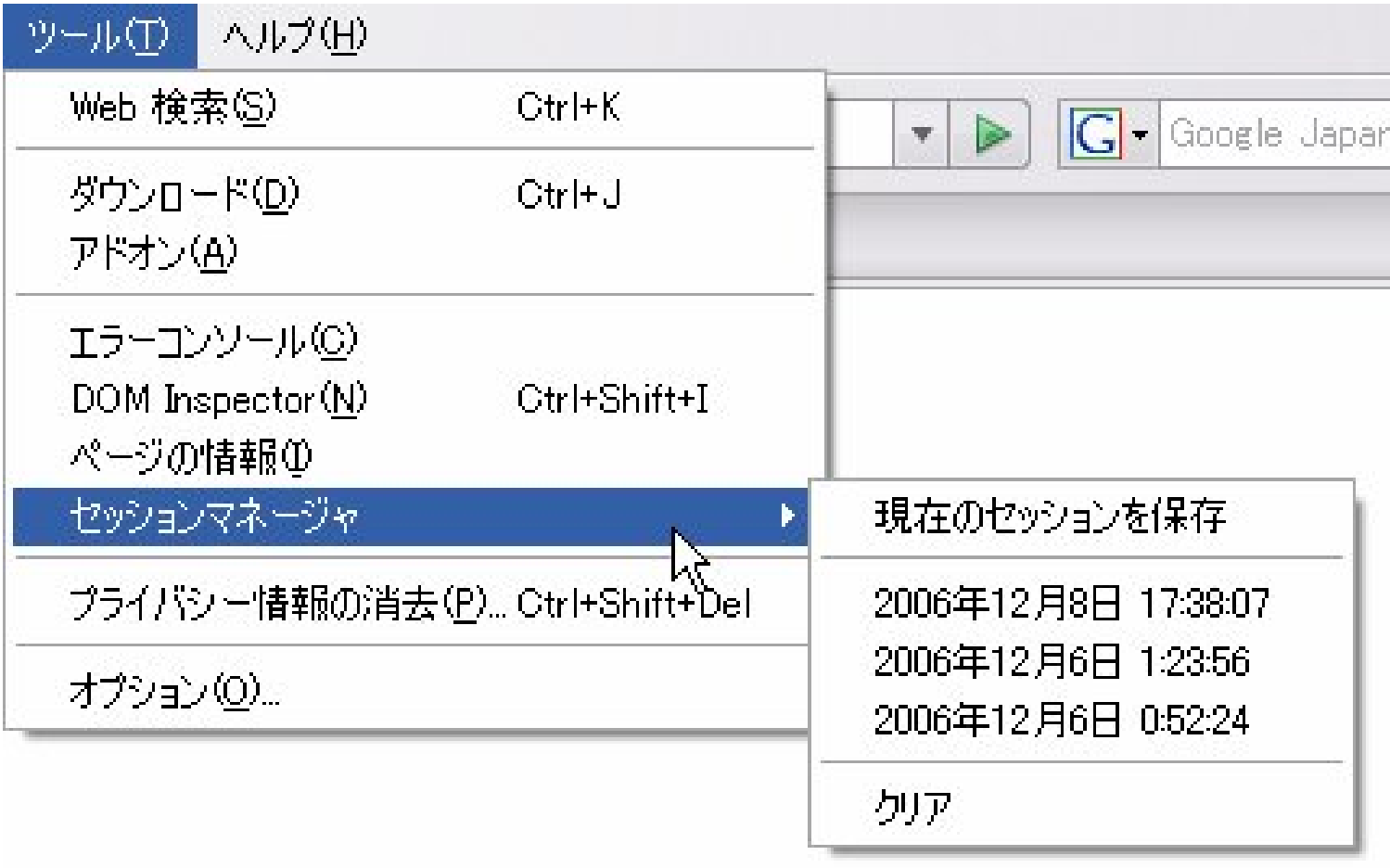

#### 完成品のイメージ (2/2)

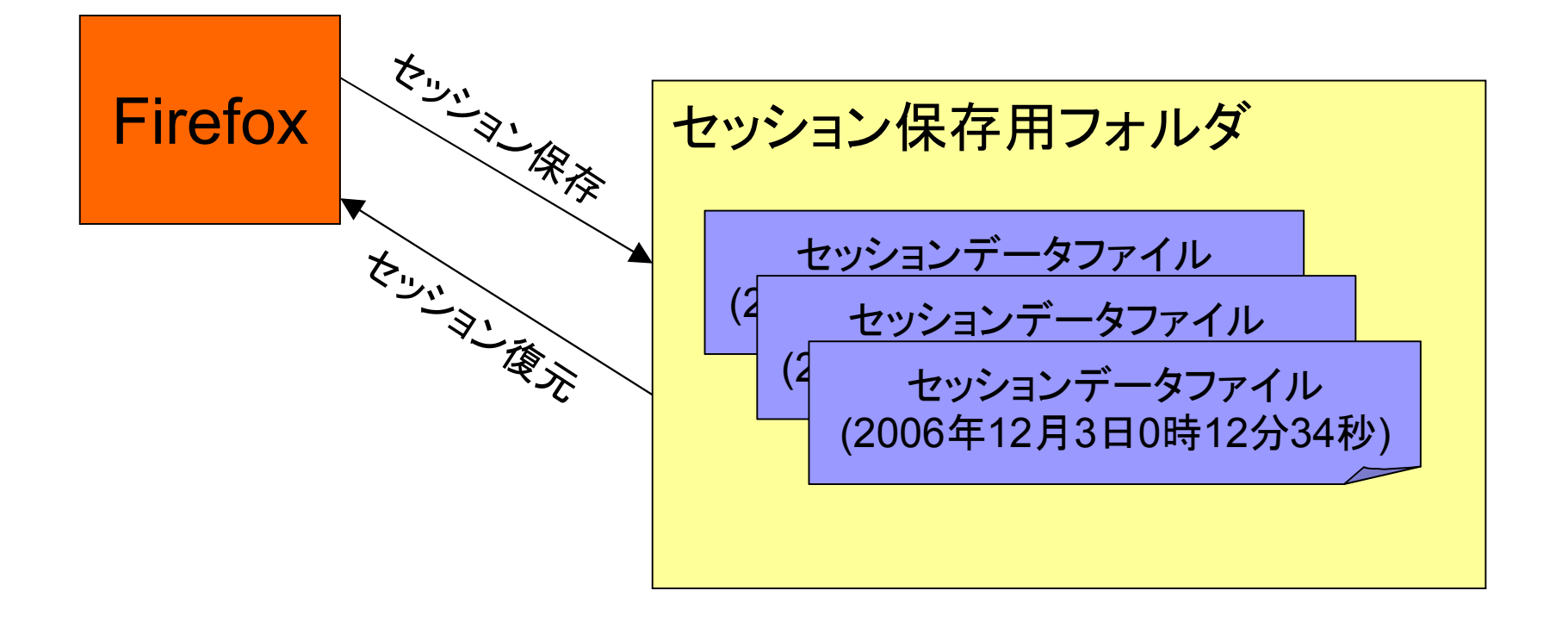

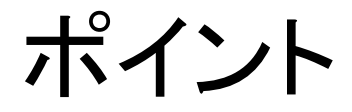

#### ■ 以下のAPIを利用

**□nsISessionStore::getBrowserState()** 

**□nsISessionStore::setBrowserState()** 

## 実装① browser.xulへのオーバーレイ

```
\langlemenupopup id="menu ToolsPopup">
    <menu label="セッションマネージャ" insertbefore="sanitizeSeparator">
        \zetamenupopup onpopupshowing="exSessionManager.onPopupShowing(event);"
                    oncommand="exSessionManager.restore(event);">
             <menuitem label="現在のセッションを保存"
                        oncommand="exSessionManager.save();" />
             \langlemenuseparator \rangle\langlemenuseparator \rangle<menuitem label="クリア"
                        oncommand="exSessionManager.clear();" />
        \langle/menupopup\rangle\langle/menu\rangle\langle/menupopup\rangle
```
#### 実装② JavaScriptの概要

var exSessionManager = { // セッション保存処理を実行 save: function() {} // セッション復元処理を実行 restore: function(event) {}, // 保存されたすべてのセッションデータを削除する clear: function() {}, // 「セッションマネージャ」メニューのポップアップ時のイベントハンドラ onPopupShowing: function(event) {}, // プロファイルフォルダの「sessionmanager」フォルダからファイルを取得  $getFile: function(aFileName)$   $\{ \}$ // ファイルを読み込む readFile: function(aFile)  $\{ \}$ , // ファイルへ書き込む writeFile: function(aFile, aData)  $\{ \}$ . };

#### 実装③ save関数の詳細

```
save: function()
```
 $\{$ 

},

// XPCOMサービスを呼び出し

var ss = Components.classes['@mozilla.org/browser/sessionstore;1'] .getService(Components.interfaces.nsISessionStore);

// セッション状態を表すJSON文字列を取得 var state =  $ss.$  getBrowserState();

```
// ファイルへ書き込み
var timeStamp = (new Date().getTime()) . toString() ;var file = this. getFile("session" + timeStamp + ".js");
this._writeFile(file, state);
```
## 実装④ restore関数の詳細

```
restore: function(event)
\left\{ \right\}// クリックしたmenuitem要素のIDからファイル名を取得
  var fileName = event.target.id;
  // ファイルからセッション状態を表すJSON文字列を読み出し
  var file = this. getFile(fileName);
  var state = this. _readFile(file);
```

```
// XPCOMサービスを呼び出し
```
},

```
var ss = Components.classes['@mozilla.org/browser/sessionstore;1']
        .getService(Components.interfaces.nsISessionStore);
// JSON文字列からセッション復元を実行
ss.setBrowserState(state);
```
#### 実装⑤ その他の関数

 $\blacksquare$  clear()

□セッション保存用フォルダを丸ごと削除するだけ

- onPopupShowing(event) ロセッション保存用フォルダ内のファイル一覧を取得して メニューポップアップを生成
- getFile(aFileName) ロセッション保存用フォルダからファイルを取得
- readFile(aFile)
- writeFile(aFile, aData) ファイルの読み書き

完成したセッションマネージャを 動かしてみよう…

#### 応用例その2

- ScrapBookの編集ツールバー
- 入力中(保存前)のコメントは、 タブを切り替えるたびに消えてしまう

そこで…

■ セッションストア機能を利用して、 入力中のコメントを保存/復元したい

#### まずは実際の動作を比較

■ ビフォー

■ScrapBookの現在のバージョン

■ アフター

■セッションストア機能を利用したバージョン

ポイント

#### ■ 以下のAPIを利用

**□nsISessionStore::setTabValue()** 

nsISessionStore::getTabValue()

**□nsISessionStore::deleteTabValue()** 

#### 実装① コメントをセッションデータへ保存

#### ■ 編集ツールバーにコメントを入力した時…

#### ■ 現在のタブへ関連付けてコメントの値を保存する

XUL <textbox id="ScrapBookEditComment" oninput="sbPageEditor.onInputComment(this.value);" />

```
JavaScript
onInputComment: function(aValue)
{
   var ss = Components.classes['@mozilla.org/browser/sessionstore;1']
          .getService(Components.interfaces.nsISessionStore);
   ss.setTabValue(gBrowser.mCurrentTab, "scrapbook-comment", aValue);
},
```
#### ■ このとき、sessionstore.jsには以下のように 拡張機能独自の値が保存される

extData:{'scrapbook-comment':"hogehoge"},

#### 実装② セッションデータからコメントを復元

- タブを切り替えて編集ツールバーを表示した時、
- 現在のタブに関連付けられたコメントの値を、
- 編集ツールバーのテキストボックスへセット

JavaScript

- var ss = Components.classes['@mozilla.org/browser/sessionstore;1'] .getService(Components.interfaces.nsISessionStore);
- var val = ss.getTabValue(gBrowser.mCurrentTab, "scrapbook-comment"); if (val)

```
document.getElementById("ScrapBookEditComment").value = val;
```
## 実装(3)セッションデータのコメントを削除

#### ■ 保存ボタン押下時、

- 現在のタブに関連付けられたコメントの値を、
- キーごと削除

JavaScript

var ss = Components.classes['@mozilla.org/browser/sessionstore;1'] .getService(Components.interfaces.nsISessionStore); ss.deleteTabValue(gBrowser.mCurrentTab, "scrapbook-comment");

## セッションデータへ保存されるということは、 Firefoxを再起動しても、 入力中のコメントは復元されるはず。

#### 実際に試してみよう...

#### 応用例その3

#### ■ Firefoxクラッシュ後のセッション復元プロンプト

Firefox - 前回のセッションの復元

前回のセッション中に Firefox が突然終了してしまいました。前回終了前のタブとウィンドウを復元しますか?表示  $\mathcal{P}$ していたページに問題があったと思われる場合は、新しいセッションを開始してください。

セッションを復元

新しいセッションを開始

■カウントダウン式にする

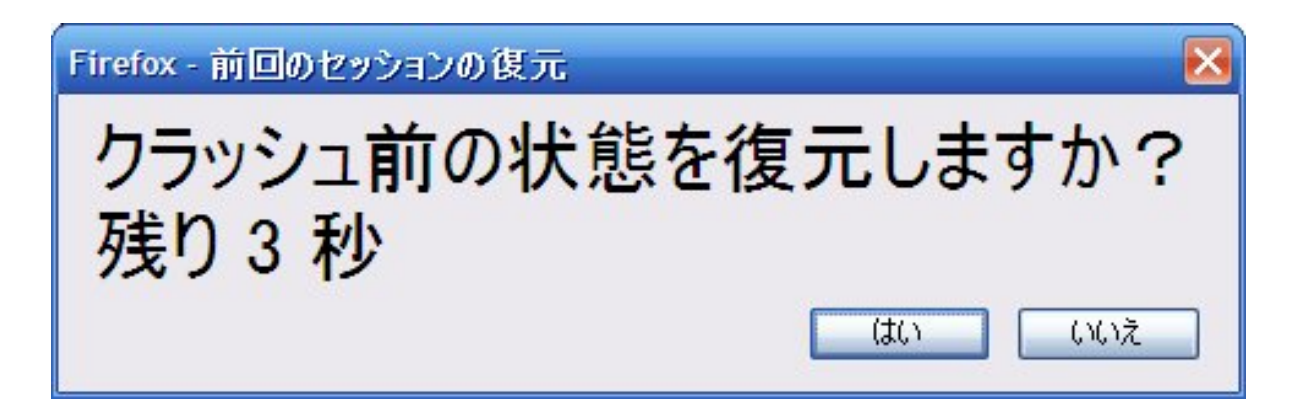

ポイント

#### ■ 以下の設定値を変更すると…

■browser.sessionstore.restore\_prompt\_uri =「chrome://xuldev/content/sessionrestore.xul」

#### ■標準プロンプトを独自のものに置き換え可能 (by zenikoさん)

■SessionStartupクラスの doRecoverSession()

 $\frac{1}{2}$  allow extensions to hook in a more elaborate restore prompt // XXXzeniko drop this when we're using our own dialog // instead of a standard prompt var dialogURI = this. getPref("sessionstore.restore\_prompt\_uri");

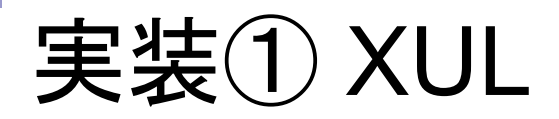

```
\langle ? \times m version="1.0" ?>
```

```
<?xml-stylesheet href="chrome://global/skin/" type="text/css" ?>
```

```
<dialog title="Firefox - 前回のセッションの復元"
       xmlns="http://www.mozilla.org/keymaster/gatekeeper/there.is.only.xul"
       buttonlabelaccept="はい" buttonlabelcancel="いいえ"
       onload="exSessionRestore.onLoad();"
       ondialogcancel="exSessionRestore.onCancel();"
       style="font-size: xx-large;">
```

```
<script type="application/x-javascript" src="chrome://xuldev/content/sessionrestore.js" />
```

```
<label value="クラッシュ前の状態を復元しますか?" />
<label value="残り 5 秒" id="message" />
```

```
\langledialog>
```
#### 実装② JavaScriptの概要

var exSessionRestore = {

};

// 自動的にプロンプトを閉じるまでの残り時間 \_seconds: 5,

// プロンプトが表示されたときのイベントハンドラ onLoad: function() {},

// 「いいえ」ボタンを押したときのイベントハンドラ onCancel: function() {}

### 実装③ onLoad関数の詳細

```
// コールバック関数を定義
var callback = function(self)
{
   return function()
    {
       if (-\text{self. seconds} > 0){
          // 残り1秒以上であればカウントダウンする
           var val = "残り " + self. _seconds + " 秒";
          document.getElementById("message").value = val;
       }
       else
          // 残り0秒ならウィンドウを閉じる
          window.close();
   };
};
// タイマー発動
setInterval(callback(this), 1000);
```
## 実装④ onCancel関数の詳細

// window.arguments[0]を0以外の値に変更する

var params = window.arguments $[0]$ .

QueryInterface(Components.interfaces.nsIDialogParamBlock);

params. Set Int (0, 1);

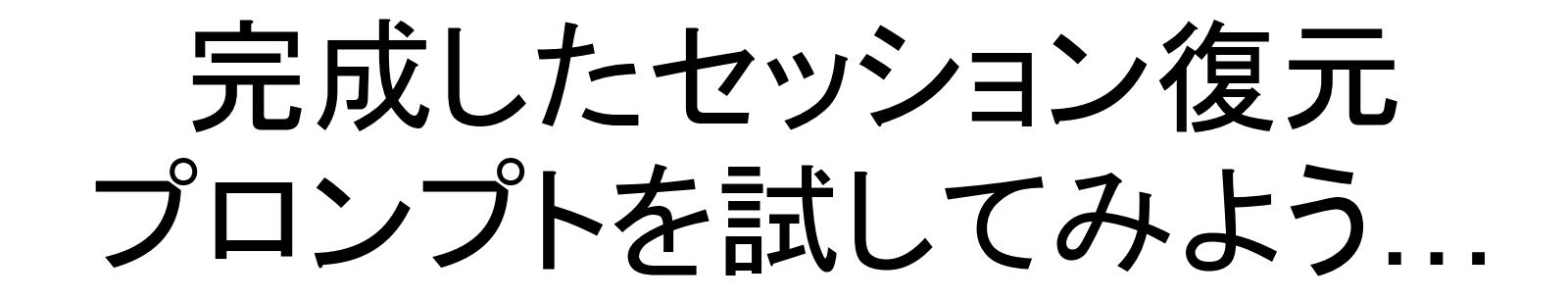